## **Real Estate Services Portal of ETH Zurich, key request (key order)**

**Webpage Services Portal** http://www.immobilien-services.ethz.ch

After a successful logon (personalized ETH-net-login) to the Services Portal you can create/send and modify/cancel as well as view/follow-up (status changes) all kinds of requests and orders for all services of ETH Zurich.

### **Login to Services Portal**

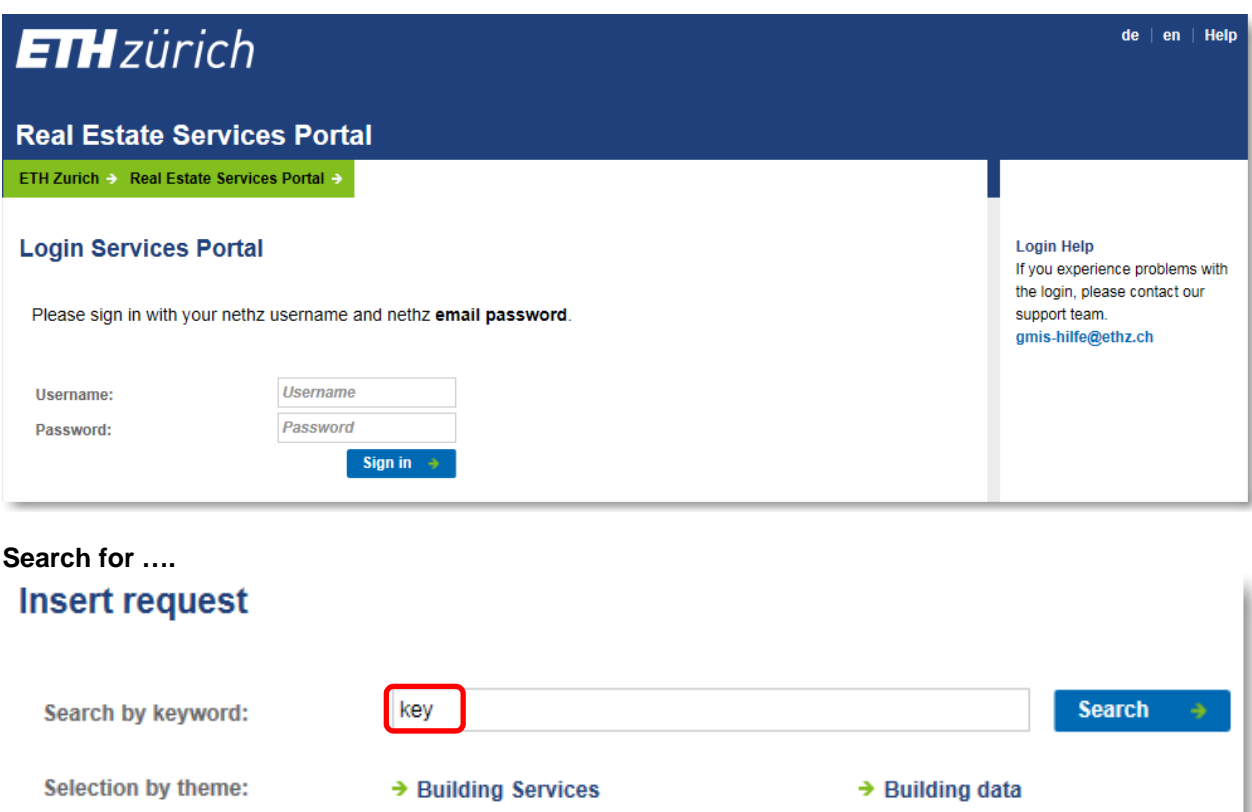

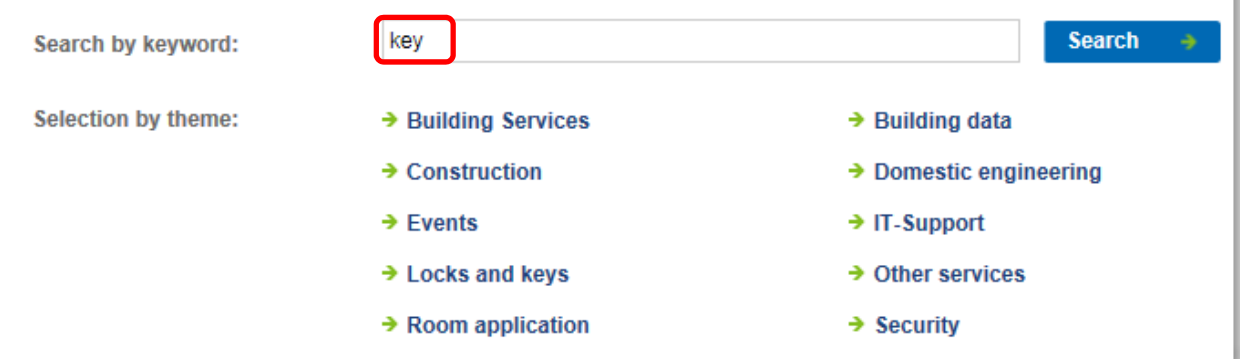

#### Select the correct order:

Key request for members of ETH Zurich → ETH members: Application form for keys to buildings and electronic access to buildings

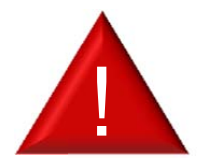

If you are only applying for electronic access, please use the following form: **Electronic access request for members of ETH Zurich**.

Key request for members of ETH Zurich

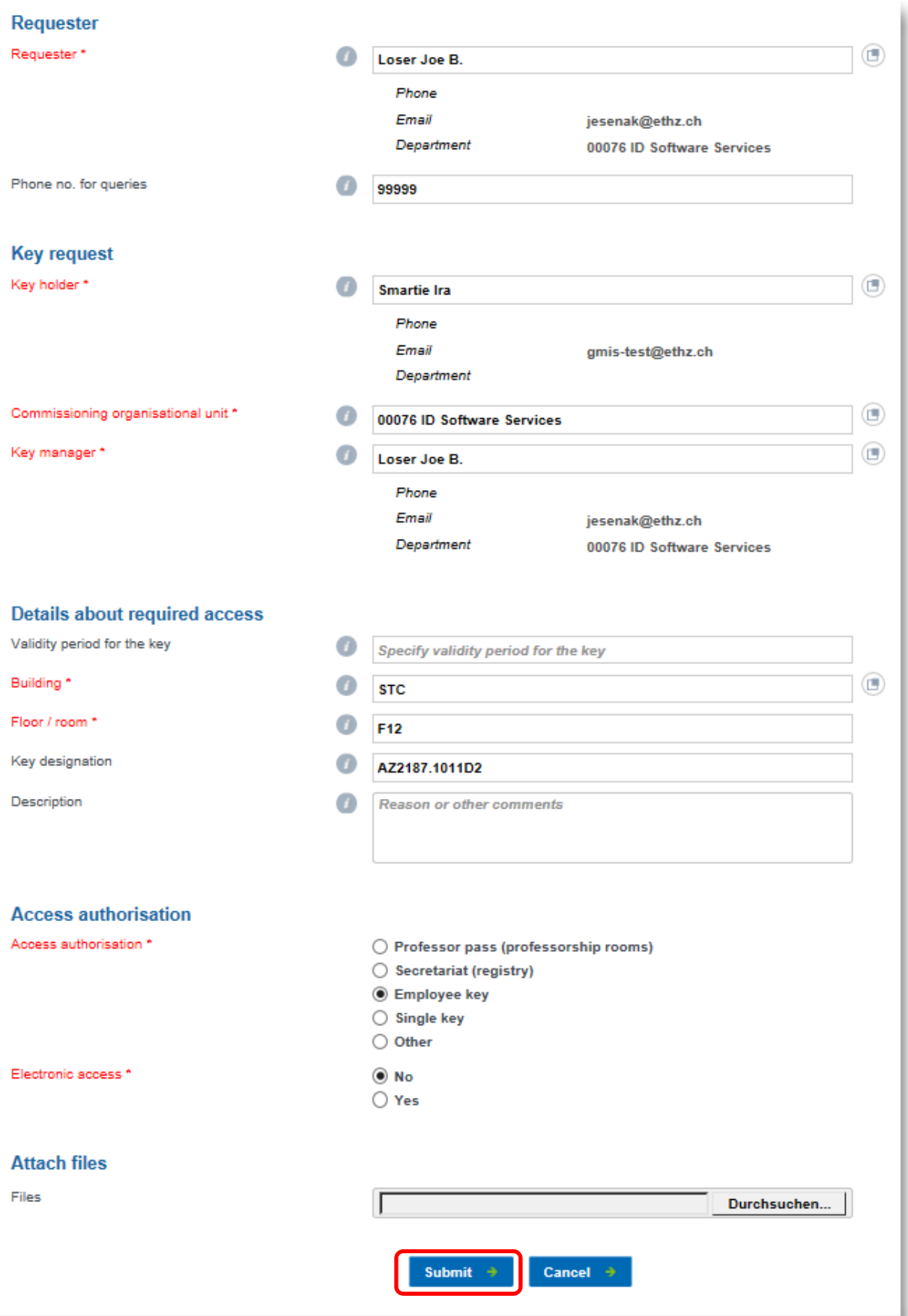

In *requests* you can modify/cancel and monitor all registered requests/orders

# **Requests**

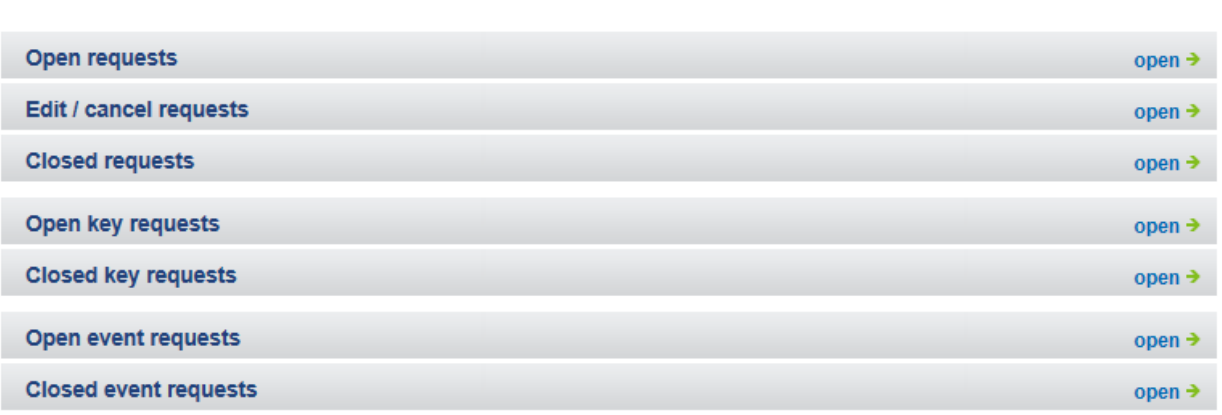

## **Next steps:**

- The key manager (unless this is the person issuing the notification) will be notified of the key request by e-mail.
- The key manager will process the request online in the Services portal and authorise or reject it. The key manager, key holder and requester will be informed by e-mail.
- Once the request has been authorised by the key manager, the ISC will prepare the key.
- The key holder will be notified by e-mail as soon as the key is ready to collect.